## **LATEX 'package' cubezier**

**Samenvatting** Het L<sup>A</sup>T<sub>E</sub>Xpakket *cubezier* tekent met de functie *\cubezier derdegraads Bézierlijnen*, desgewenst als stippelllijn, door PostScript, of, met aangepaste Béziersubintervalparameter, als tweedegraads B´ezierlijn. *\*cubezier is een alternatief voor *\*cbezier, van het pakket *bez123*.

**Gebruiksaanwijzing** *Inlezen* van het pakket *cubezier* na de documentclass aanhef:

\usepackage{cubezier}

*Aanroep* van de functie *\*cubezier voor de derdegraads kromme tussen beginpunt (x0,y0) en eindpunt (x1,y1), met controlepunt (xt0,yt0) op de raaklijn aan de kromme in het beginpunt en controlepunt (xt1,yt1) op de raaklijn in het eindpunt:

\cubezier (x0,y0)(xt0,yt0)(xt1,yt1)(x1,y1)

*Optionele aanroep* als stippellijn met een gegeven aantal *N* punten:

\cubezier[N](x0,y0)(xt0,yt0)(xt1,yt1)(x1,y1)

*Parameters* zijn (met hier de voorgekozen (verstek)waarden):

```
\gdef\Beziersubintervals{3}% classic Bezier
\cubezierPSfalse % no PostScript special
\gdef\qbeziermax{500}% LaTeX maximum for number of pixels
```
waarbij de tweede een conditie is en de laatste gedefinieerd in IAT<sub>E</sub>X.

*Postscript* tekenen aanzetten met

\cubezierPStrue % PostScript

Gebruiksvoorbeelden Zelfde voorbeelden als in de documentatie van het L<sup>AT</sup>EX pakket bez123 van Peter Wilson ('The bez123 and multiply packages', 2-2-2009, texmf-dist/doc/latex/bez123).

```
\begin{picture}(70,60)(-30,0)
  \linethickness{0.5pt}%
  \put (0,30){\cubezier [30](0,0)(30,0)(0,30)(0,0)}%
 \put (40,30){\cubezier [30](0,0)(10,30)(20,0)(30,30)}%
  \put (0,0){\cubezier (0,0)(30,0)(0,30)(10,10)}%
  \put (40,0){\cubezier (0,0)(30,30)(10,30)(20,0)}%
\end {picture}
```

$$
\begin{array}{c}\n\circ \\
\circ \\
\circ\n\end{array}
$$

**Voorbeeld gebruik subintervalparameter** Het concept subintervallen behoort bij de numerieke afgeleide van de parameter kromme. De numerieke eerste afgeleide van de Bézierkromme in het beginpunt is:

 $(xt0-x0,yt0-y0)/\tau$  1/ $\tau$ =\Beziersubintervals

en evenzo voor het eindpunt. Merk op, dat 'aantal' (Beziersubintervals) niet geheel behoeft te zijn, omdat *τ* iedere waarde kan hebben.

Met 3 subintervallen krijgen we de 'gewone' kubische Bézier *\chezier*, met controlepunten op 1/3 en 2/3, zoals we reeds zagen bij gebruiksvoorbeelden gebaseerd op de standaard subintervalwaarde 3.

Met 2 subintervallen en samenvallende controlepunten, in het snijpunt van de raaklijnen op de symmetrielijn halverwege, degenereert de functie naar kwadratische *\*qbezier:

\def\Beziersubintervals{2}\cubezier (0,30)(30,30)(30,30)(30,0) \put (40,0){\cubezier (0,0)(21.21320,21.21320)(21.21320,21.21320)(42.42641,0)}%

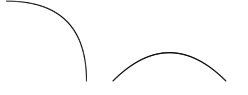

Rechtvaardiging voor de functie *\*cubezier is de mogelijkheid van 4 subintervallen. Met 4 subintervallen krijgen we een herhaalde kwadratische Bézier, die nagenoeg een vierdegraads Bézier is, waardoor de controlepunten praktisch op de raaklijn aan de kromme in het middenpunt ligt. Dit illustreren we aan de cirkel. Om een eerstekwadrantkwartcirkel, met straal 30, te verkrijgen wordt het eerste controlepunt bepaald op  $y = 30 \tan(\pi/8) = 30(\sqrt{2}-1) = 12.421641$ , en het tweede vergelijkbaar:

```
\def\Beziersubintervals{4}\cubezier (30,0)(30,12.42641)(12.42641,30)(0,30)
\def\Beziersubintervals{3}\cubezier [60](30,0)(30,12.42641)(12.42641,30)(0,30)
\def\Beziersubintervals{2}\cubezier [30](30,0)(30,12.42641)(12.42641,30)(0,30)
```
Ter vergelijking zijn twee andere intervalwaarden gegeven als stippellijn. Merk op, dat het eerste controlepunt van deze kwartcirkel bij de klassieke subintervalwaarde 3 een factor 4/3 hoger moet komen (dus op hoogte 4*/*3(*<sup>√</sup>* 2 *−* 1) bij de eenheidscirkel) voor hetzelfde resultaat.

```
\def\Beziersubintervals{4}\cubezier (30,0)(30,12.42641)(12.42641,30)(0,30)
\def\Beziersubintervals{3}\cubezier [60](30,0)(30,16.56854)(16.56854,30)(0,30)
```
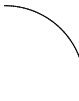

**PS** PostScript tekent een veel mooiere lijn dan TeX, maar de 'texinstallatie' moet dit ondersteunen. In mijn geval gebruikte ik LATEX uitvoer naar \*.dvi, te bezien met viewer dviout die PS ondersteunt. Daarna \*.dvi omzetten naar \*.pdf via dvipdfmx om het PS resultaat te zien.

```
\cubezierPStrue % PostScript
\def\Beziersubintervals{4}\cubezier (30,0)(30,12.42641)(12.42641,30)(0,30)
\def\Beziersubintervals{3}\cubezier [60](30,0)(30,12.42641)(12.42641,30)(0,30)
\def\Beziersubintervals{2}\cubezier [30](30,0)(30,12.42641)(12.42641,30)(0,30)
```
Helaas tekent cubezier iedere Bézierlijn apart in een nieuw pad, dat niet wordt toegevoegd aan het bestaande pad. Een handige gebruiker kan de cubezierspecial aanpassen teneinde sluitende paden te verkrijgen die gevuld kunnen worden.